ORIFLAME

#### **Преимущества онлайн платформы «Счастливые дети – счастливая ты»**

**http://ru.oriflame.com/happy-kids-happy-you**

#### **Что можно сделать на странице рекрутинговой кампании**

- 1. Просматривай призы и добавляй желаемые в избранное
- 2. Рекрутируй новичкой в свою структуру с помощью реферальных ссылок
- 3. Следи за успехами своей структуры, скачав Отчет по персональной группе или отслеживая новичков не уходя со страницы!

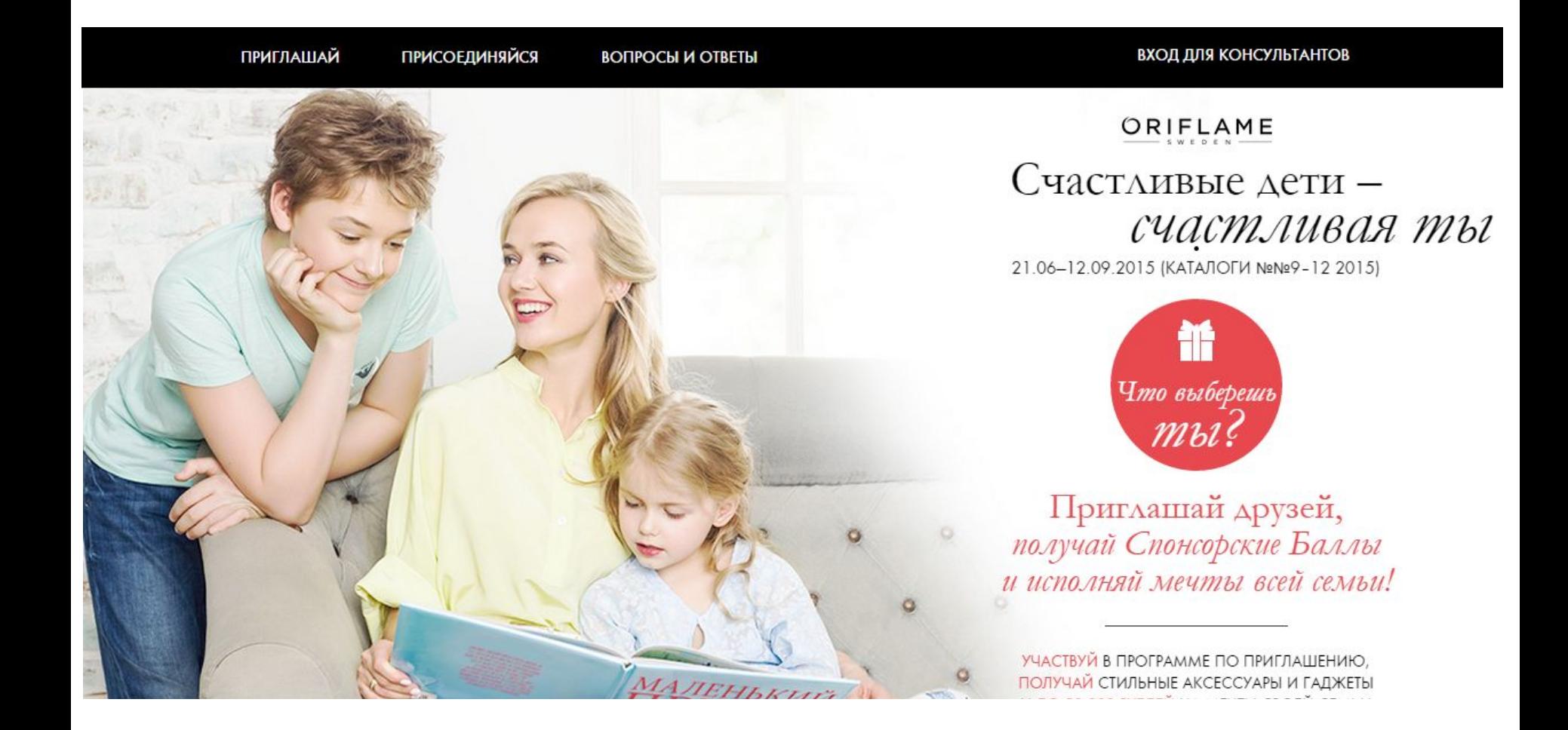

# **«Приглашай» (1 экран)**

С первого экрана вы можете перейти к перечню призов нажав на «Что выберешь ты?»

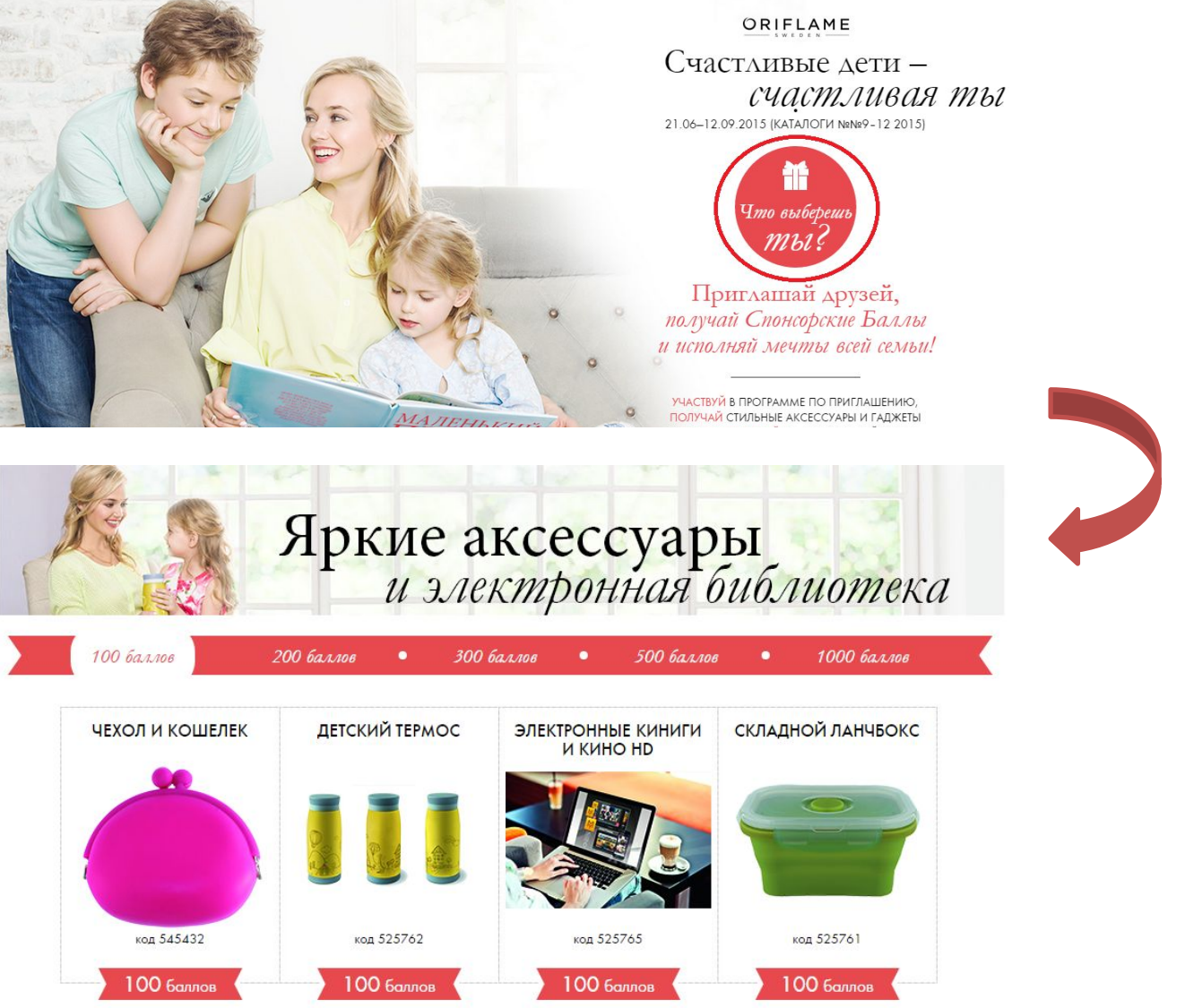

# **Страница с призами**

На странице с призами есть верхняя навигационная панель, которая делит призы по количеству баллов. Нажимая, на определенную балловую группу, отображаются призы данной категории.

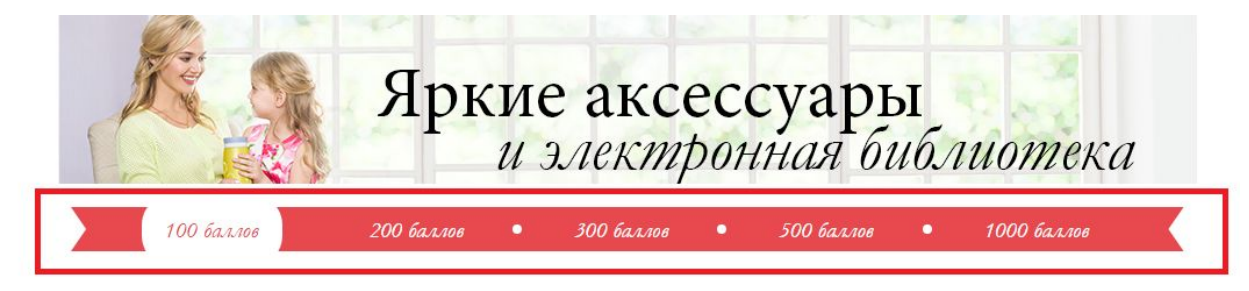

Вы можете посмотреть информацию о призах, а также добавить желаемые призы в «Избранное». Для того, чтобы добавить продукт в «Избранное», сначала нужно войти на платформу под вашим логином и паролем Консультанта.

Добавленные в «Избранное» призы отображаются в личном кабинете.

Если вы накопили достаточное количество баллов на избранные призы, поле будет активным. Если баллов недостаточно, то поле будет неактивным с сообщением «Недостаточно баллов»

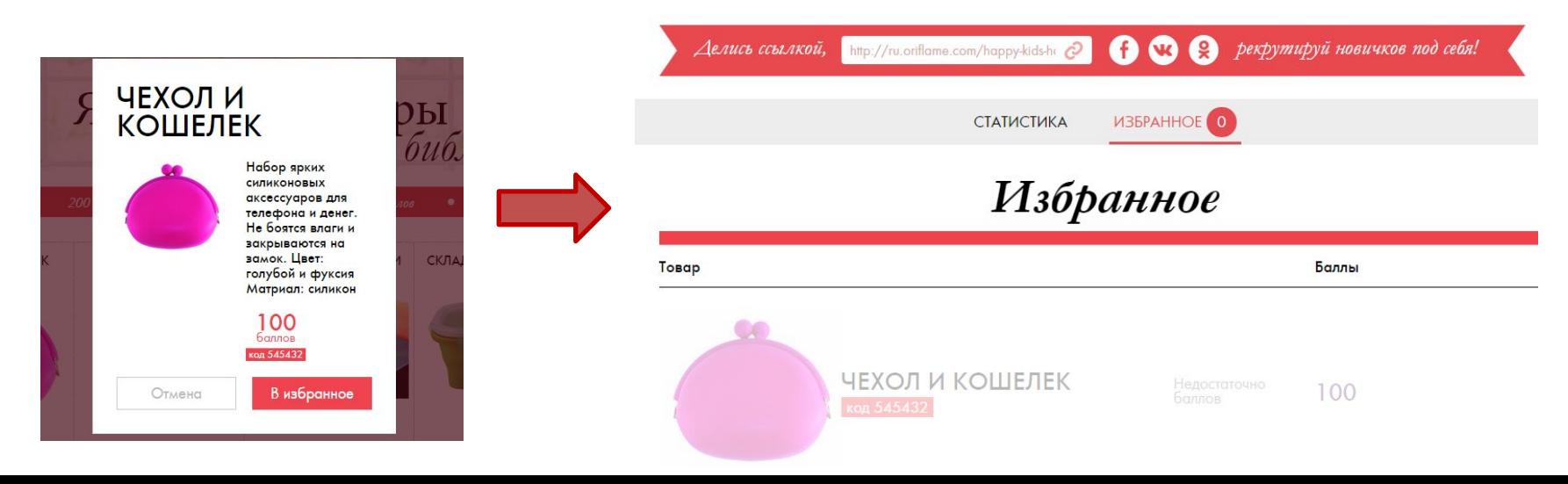

# **«Присоединяйся»**

На данной странице находится форма регистрации нового Консультанта. Когда вы делитесь ссылкой на платформу из личного кабинета в социальных сетях, ваш потенциальный новичок при переходе по ссылке попадает на страницу «Присоединяйся».

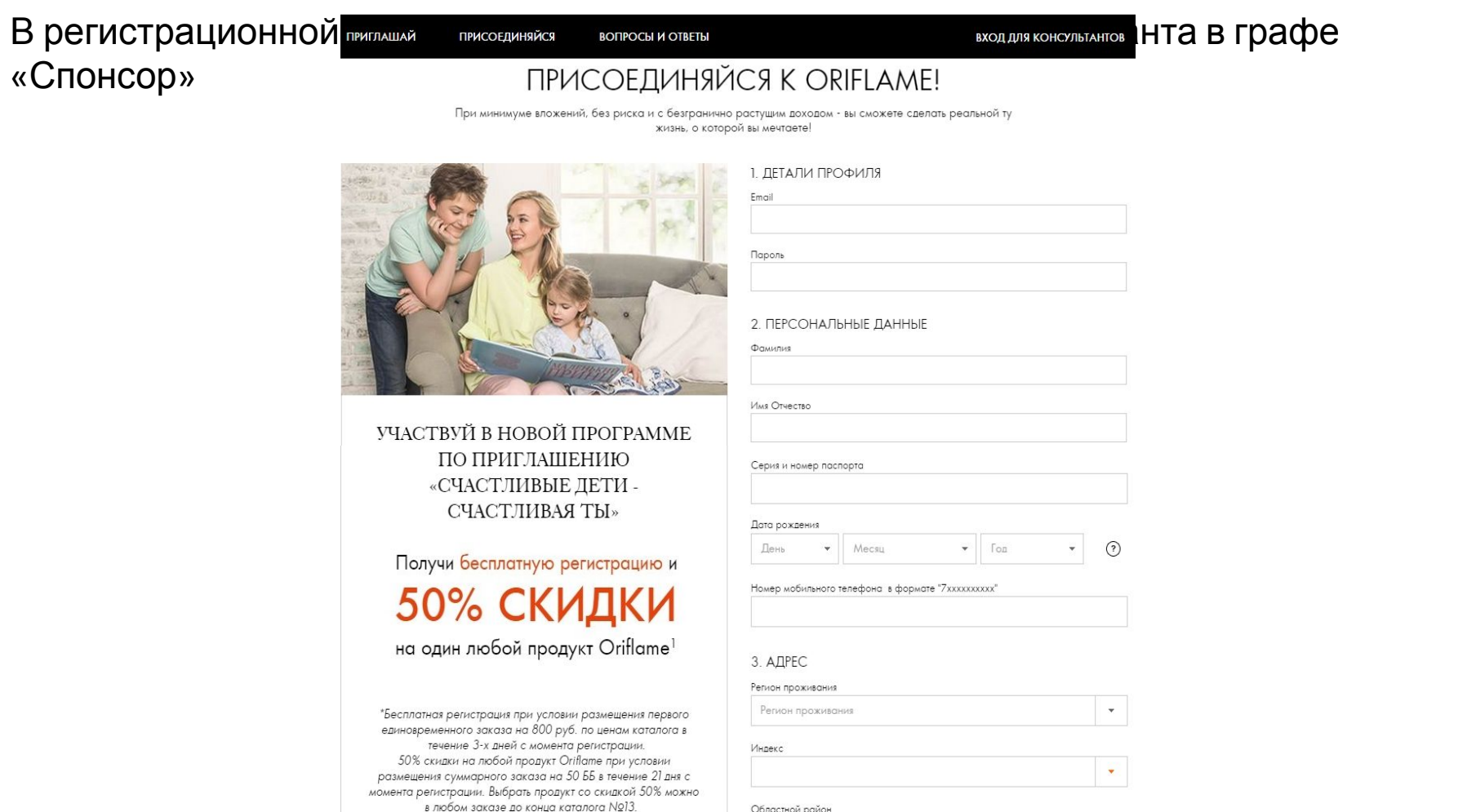

 $\mathbb{R}^n$  .

### **Делись реферальной ссылкой и рекрутируй новичков в свою структуру. Как это работает?**

**1**. Войдите под своим логином и паролем на платформу

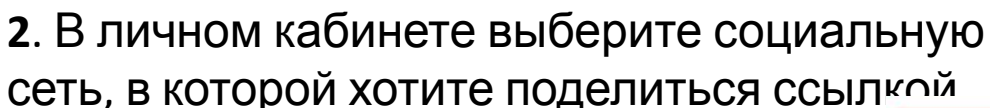

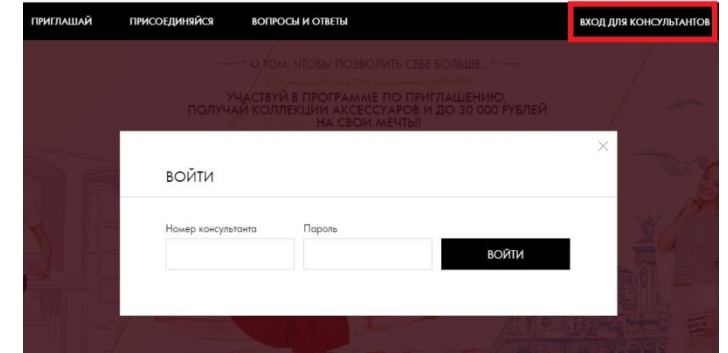

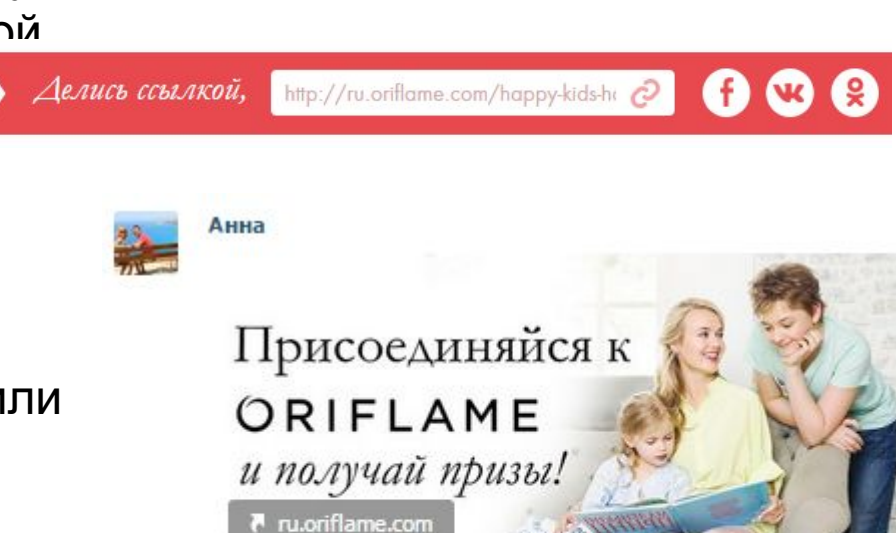

Присоединяйся к Орифлейм и исполняй мечты всей семьи... Участвуй в программе по приглашению, получай стильные аксессуары и гаджеты и до 30 000 рублей на мечты..

**3**. Опубликуйте пост у себя на странице или отправьте личным сообщением другу

#### **Как работает реферальная ссылка. Что увидит новичок?** Анна

Новичок проходит по ссылке из вашего поста (сообщения) и попадает на страницу «Присоединяйся» с формой регистрации, где в поле «Спонсор» указан ваш номер Спонсора

B a settlema com (honour kide honour vou ?nor

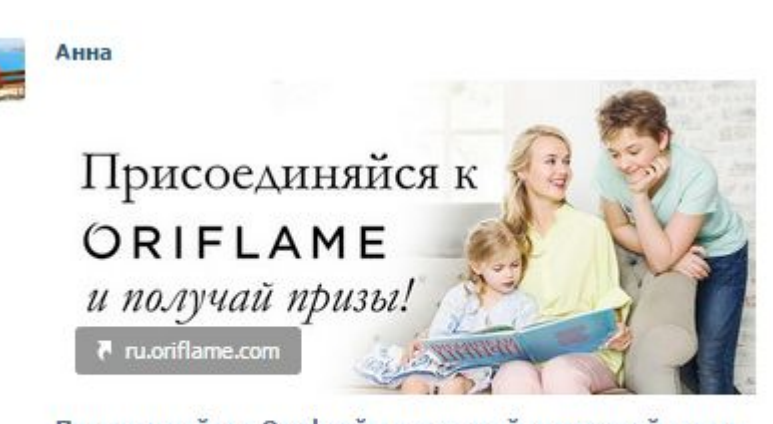

Присоединяйся к Орифлейм и исполняй мечты всей семьи.. Участвуй в программе по приглашению, получай стильные аксессуары и гаджеты и до 30 000 рублей на мечты..

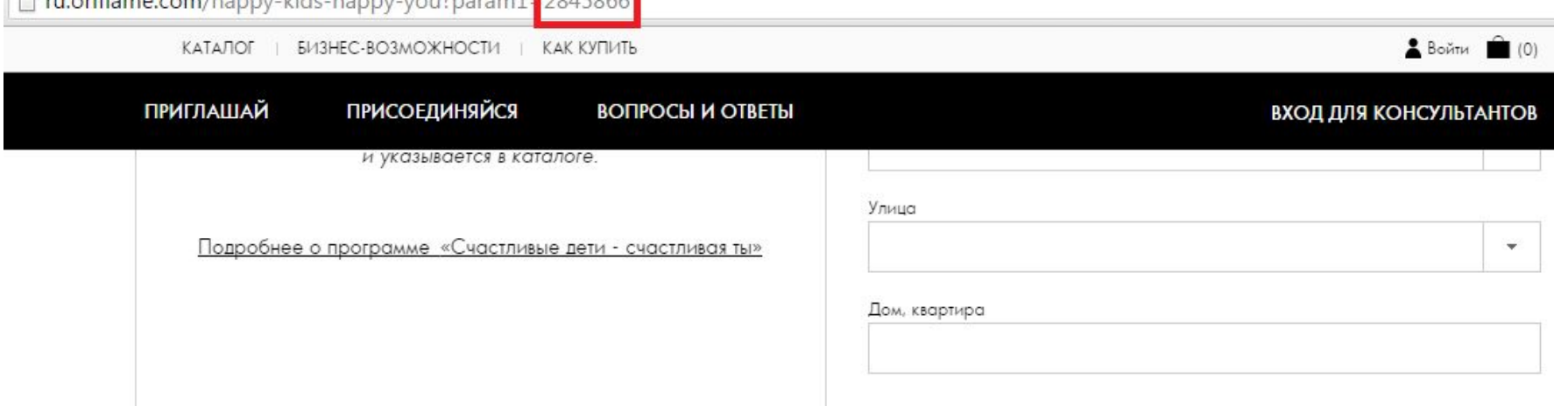

#### 4. ЗАВЕРШЕНИЕ РЕГИСТРАЦИИ

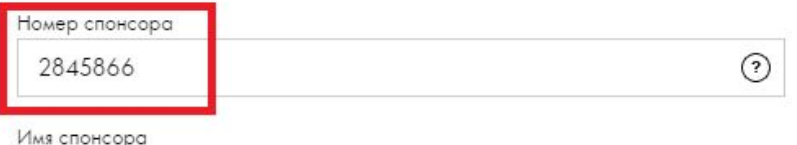

## **«Личный кабинет»**

В своем личном кабинете вы можете следить за успехами своей структуры, скачав Отчет по персональной группе или отслеживая новичков и заработанные спонсорские баллы не уходя со страницы.

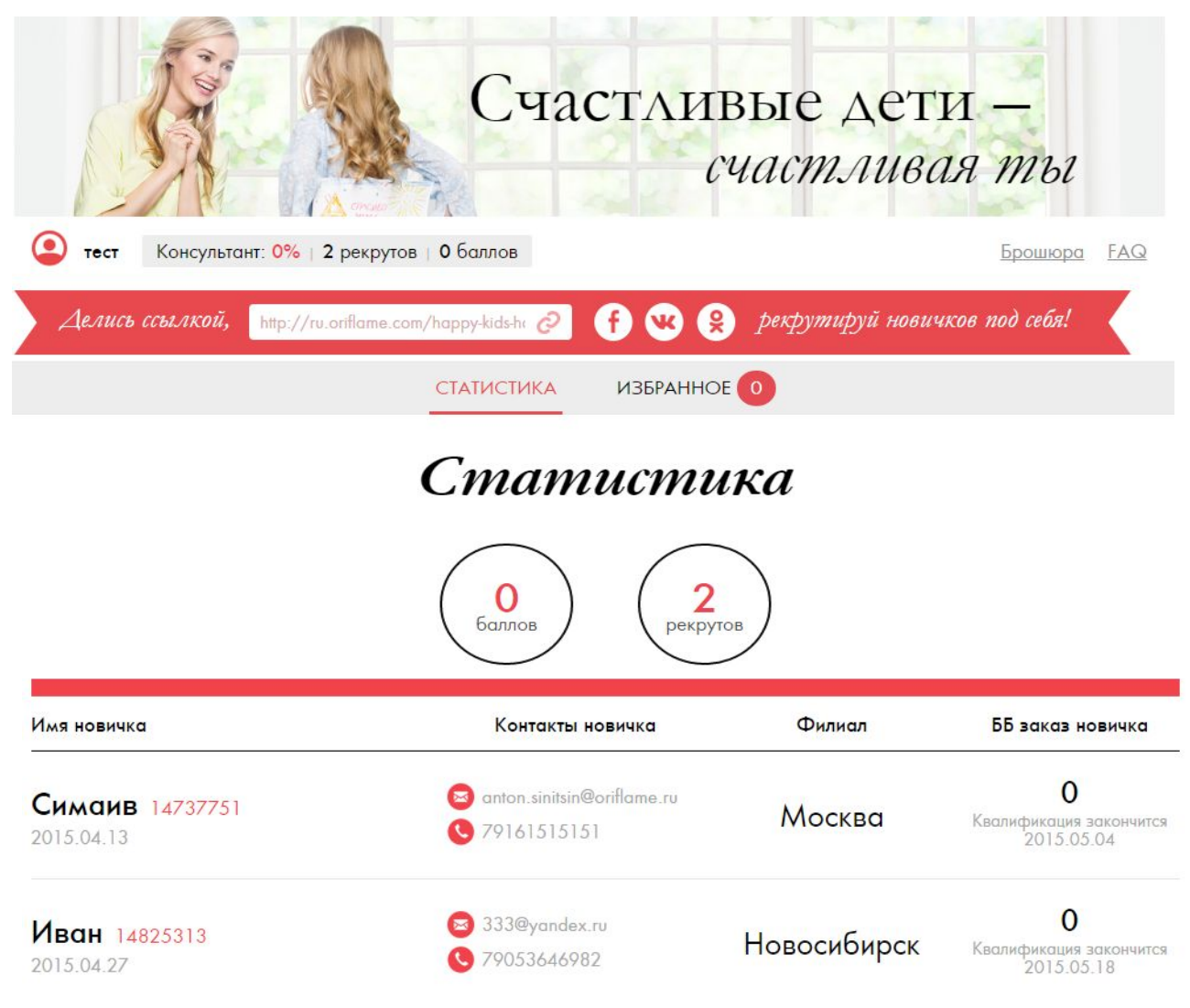